# Online Enrolment System SASS Training

Webinar

**July 2020** 

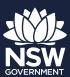

### Outcomes

By the end of the sessions, all attendees will:

- Understand the benefits of Online Enrolment
- How to navigate the Online Enrolment Parent Interface (PI)
- How to navigate the Online Enrolment School Interface
- How & where to raise any queries
- Where to find QRGs

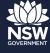

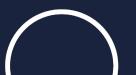

### **Online Enrolment Overview**

#### What is Online Enrolment?

- A web based system allowing parents to apply online to enrol their child in their local school through an online Parent Interface
- Once submitted the application is transferred to a School Interface
- School staff can review, edit and send to the central enrolment system (ERN)
- ERN will continue to remain the source of truth for all enrolment in a NSW Government School

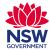

### **Solution Overview**

#### So... how does it work?

#### Online Enrolment System Parent Interface

**Users: Parents** 

- Parent enters student enrolment details online
- •Parents can complete in multiple sittings using a link and one time pin
- Parent submits application upon completion

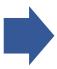

#### Online Enrolment System School Interface

**Users: SASS** 

- View list of all applications submitted
- View details of applications submitted
- •Check to see if the student already has an SRN
- ·Link to existing SRN, existing sibling or create new
- Update information for each application, including conflicts between OES and ERN
- •Push data to ERN

#### Enrolment and Registration Number ERN

Users: SASS

•SAS Staff continue to view & update student data

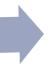

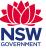

## Online Enrolment System Parent Interface

### **Demo and Activities**

PI: https://enrol.pre.education.nsw.gov.au/#/?schoolCode=4056&catchmentLevel=primary

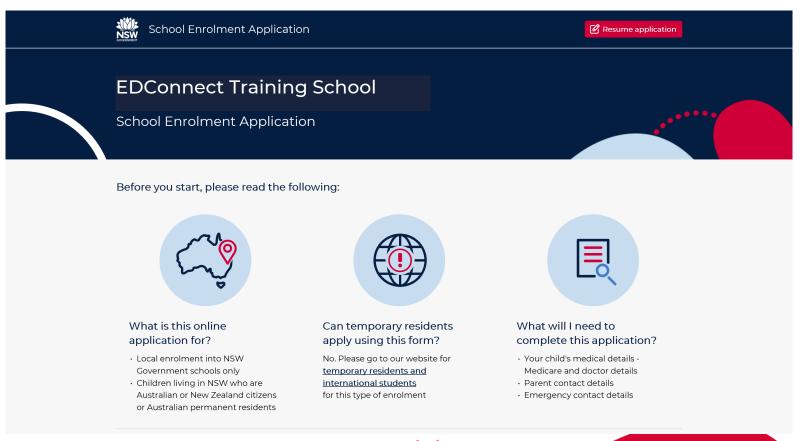

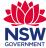

## **Parent Interface Application Confirmation**

The following is an example of the confirmation email the parent receives

Dear Samantha Smith,

Your application to enrol J Smith at

Public School has been submitted.

Your application reference number is: 1987-504315-1809

What's next...

- 1. A copy of your application is attached. It's a good idea to check the details, and if anything is not right, contact Rooty Hill Public School straight away.

  The PDF is password protected. The password is the combination of the student's FIRST NAME in capital letters (ignore spaces and special characters) followed by student's date of birth in DDMMYYYY format. For example, if the student's first name is Michael and his date of birth is 13 Mar 2008, then the password will be MICHAEL13032008.

  If the student's name is Sarah, and her date of birth is 1 Jan 2010, then the password will be SARAH01012010.
- 2. You should now contact the school directly to make a time to progress your application. This will include taking the following original documents to Rooty Hill Public School's administration office:
  - · J Smith's identity documents e.g. birth certificate
  - · Proof of address e.g. residential lease, utility bills, council rates notice
  - Immunisation history statement

Depending on the particular circumstances of your child, you may also need to provide:

- Copies of medical/healthcare or emergency action plans
- · Evidence of any disability or other support needs
- · Copies of any family law or other relevant court orders

Note: Your application cannot proceed until Rooty Hill Public School has sighted these documents. When you contact the school, please clarify what proof of address documents they require.

This email has been auto-generated. Do not reply.

Thanks.

Online school enrolment - NSW Department of Education

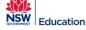

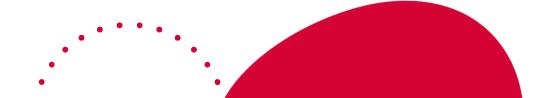

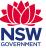

# **Benefits for the Parent/Carer**

#### **EASY ACCESS**

Available through the school's website. Parents instantly know their inarea school.

#### STUDENT CENTRIC

The application uses conditional logic to 'fold up' the questions - parents are only exposed to the questions that relate to their child.

#### **USER FRIENDLY**

The form is intuitive.
It does not have to be completed in one sitting.

#### **SAFE**

The system is secure and trusted.

#### **FLEXIBLE**

The application can be accessed on multiple devices – anywhere and any time.

#### **ENGAGING**

Engages the parent in technology building confidence in other platforms.

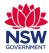

### Online Enrolment System School Interface

#### **Demo and Activities**

SI: https://staff.enrol.pre.education.nsw.gov.au

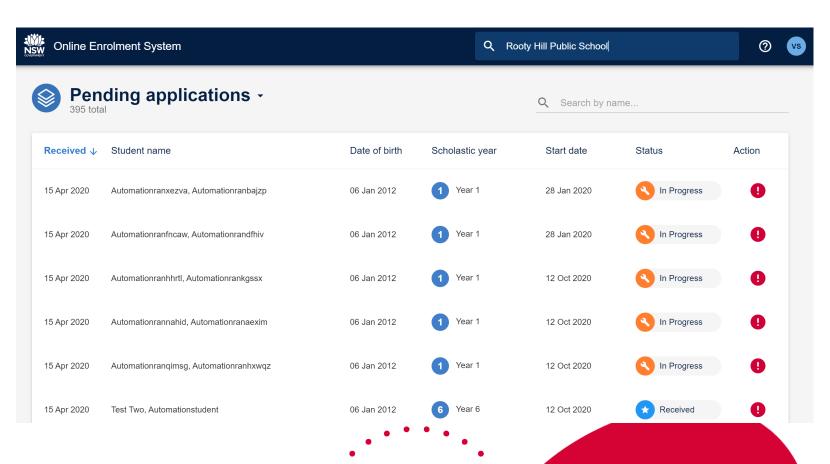

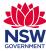

### **Benefits for SASS**

TIME SAVING
Reduces the
processing time
for an enrolment.
Most fields in PI
are mandatory so
less time is needed
to follow up
information.

# REDUCED DATA ENTRY

SASS don't have to enter 16 pages of information from a paper form into the ERN data base.

### USER FRIENDLY

The system is intuitive and easy to navigate.

### **INTEGRATED**

OES integrates
with existing
applications. ERN
and EBS.

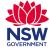

### **Support Process**

### Online Enrolment System – Support Basics

The link to the support form is -

https://servicemanagement.det.nsw.edu.au/kinetic/DisplayPage?name=Identify\_Client&form=OES

It can also be found in the SI as per below

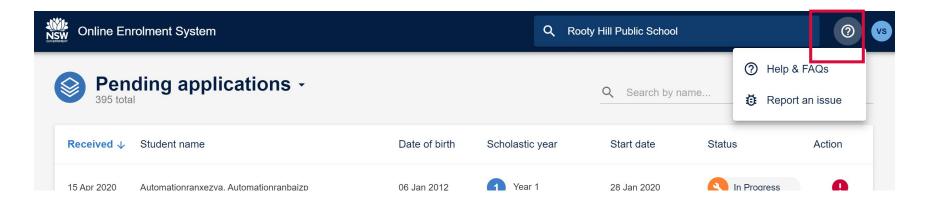

For support through EDConnect, please call 1300 32 32 32 & option 5 (IT, schools apps including ERN) & then option 1 for schools apps including ERN.

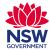

I NSW Department of Education

# **Location of QRGs**

What can assist you with OES Support?

#### **Quick Reference Guides:**

OES - School Interface

• <a href="https://education.nsw.gov.au/help/platoapps/home/oes">https://education.nsw.gov.au/help/platoapps/home/oes</a>

#### **ERN**

 https://education.nsw.gov.au/help/platoapps/home/ern/er n-help-index

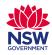